Внимание!!! В наборе могут быть элементы, отличающиеся по маркировке либо номиналам от указанных в комплектации, на плате или в схеме в допустимых пределах, не влияющих на работоспособность изделия. Список компонентор.

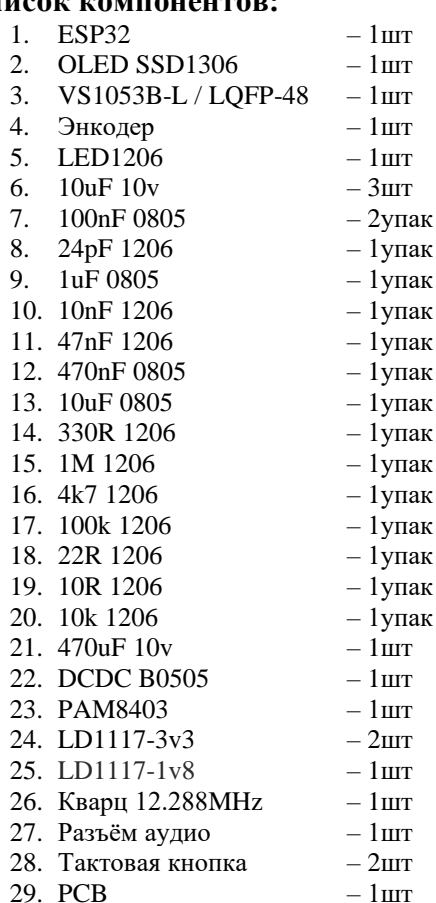

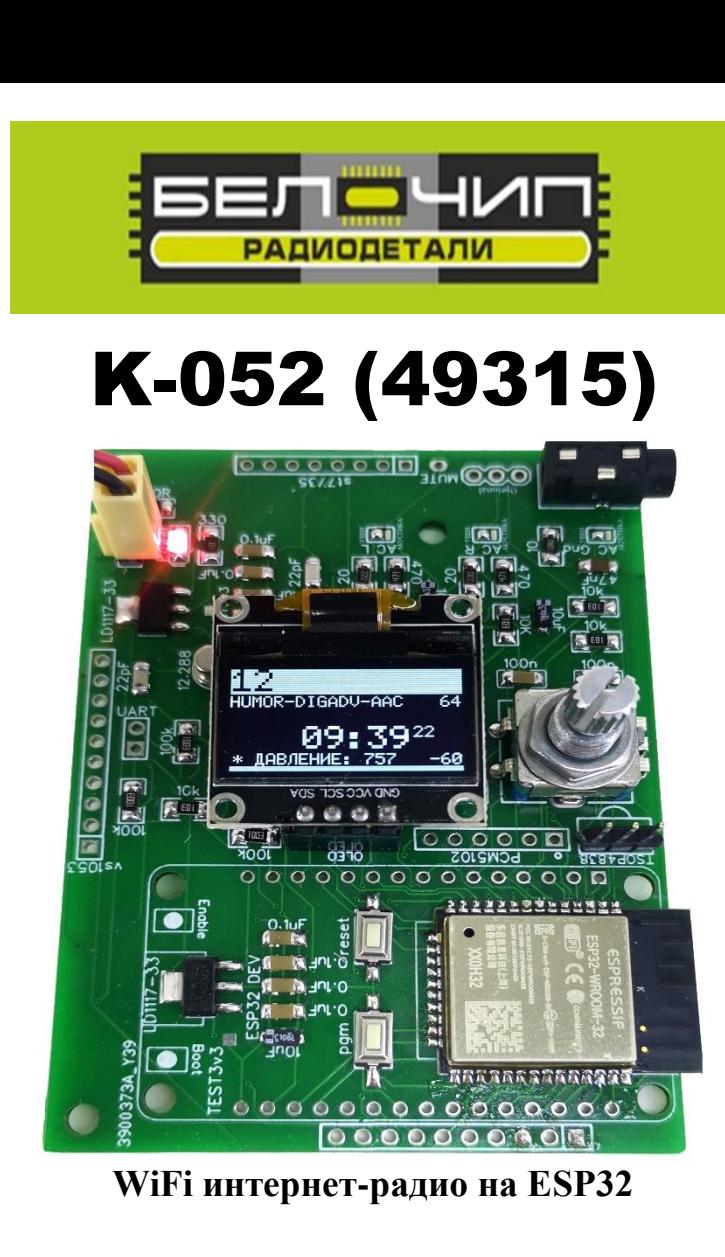

Интересный проект интернет-радио на ESP32, с возможность подключения периферии (экраны, кнопки, энкодеры, IR пульты, sd карты). В данной версии реализовано подключение Oled display SSD1306 для вывода информации, энкодера – для управления. Для изменения каких-либо подключений (установка другого экрана, добавление управлением кнопками, подключение sd карты) необходимо перепрошить устройство в среде Arduino прошивкой, скомпилированной под ваши нужды. Как это сделать, написано на страничке автора проекта

https://github.com/e2002/yoradio или по поиску в интернете по ключевому слову – yoRadio.

Внимание! После сборки обязательно отмойте флюс.

Производитель оставляет за собой право на замену компонентов на аналогичные по характеристикам без изменения шелкографии на плате.

 **Принципиальная схема.**

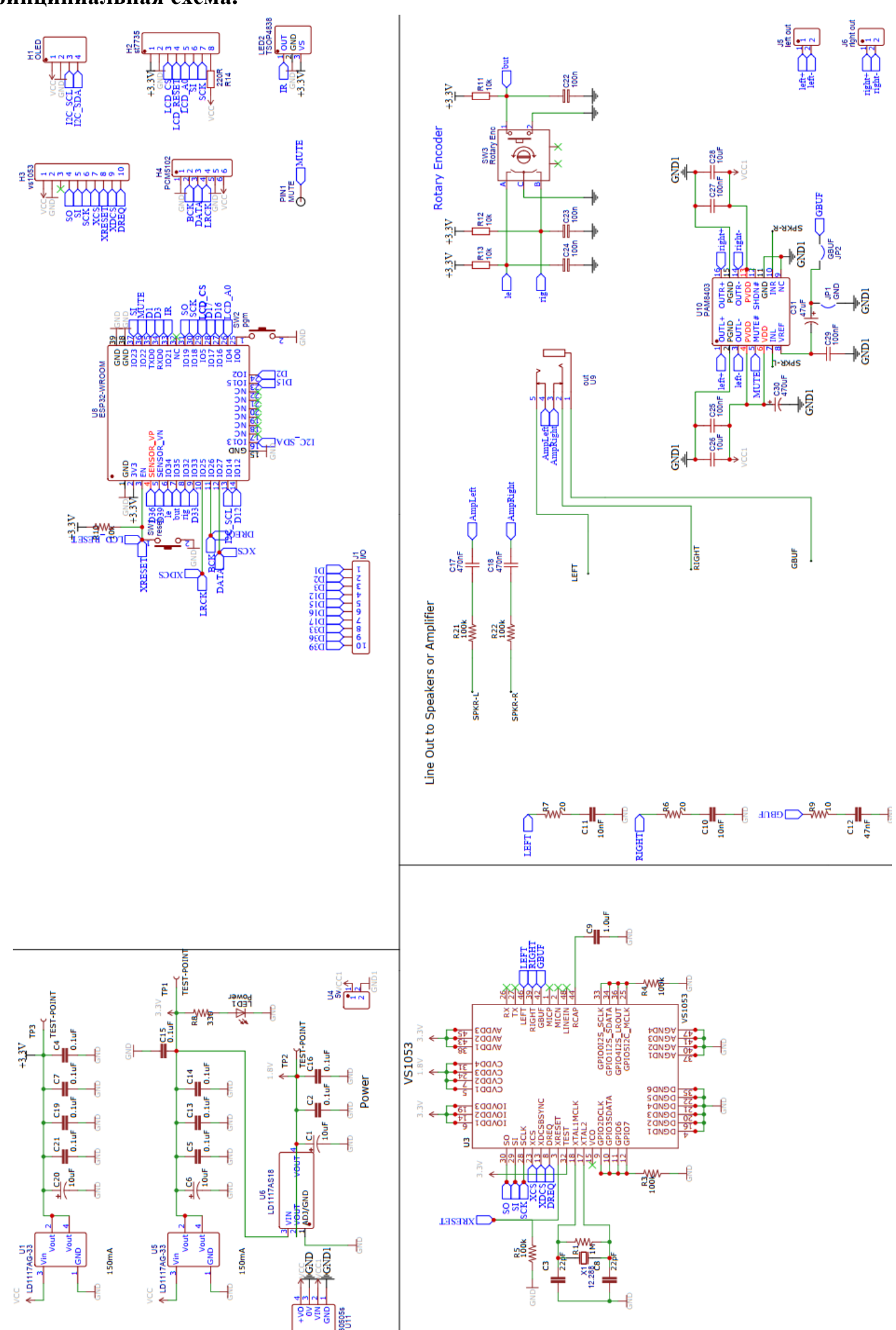

## **Настройка.**

1. Подключится к точке доступа yoRadioAP с паролем 12345987, перейти по ссылке <http://192.168.4.1/> и настроить подключение к Wi-Fi.

2. После перезагрузки esp, перейти по ссылке [http://<адресПолученныйЕсп>/](https://4pda.to/pages/go/?u=http%3A%2F%2Fxn--%253C%253E-5nf6ajaa1cya3aamqhjvi2b6fte%2F&e=112992611) (использовать IP scan), добавить станции в плейлист (или импортировать WebStations.txt из KaRadio).

 Детали, перечеркнутые на фото1, не припаивать на плату. Танталовые конденсаторы на 10uF припаять в места, обозначенные на фото1 красным прямоугольником. Вместо резисторов 100K, выделенных на фото1 красным овалом, следует установить резисторы 4K7. В первую очередь рекомендуется установить на плату линейные стабилизаторы напряжения с обвязкой из конденсаторов, подать питание и проверить выходное напряжение в контрольных точках. Если все напряжения соответствуют указанным на плате, продолжайте сборку. Контакт «MUTE» предназначен для отключения микросхемы усилителя, при выключении радио (если ваша микросхема имеет такой вход).

 На фото2 указаны точки подключения к USB-UART переходнику, для перепрошивки устройства в среде Arduino.

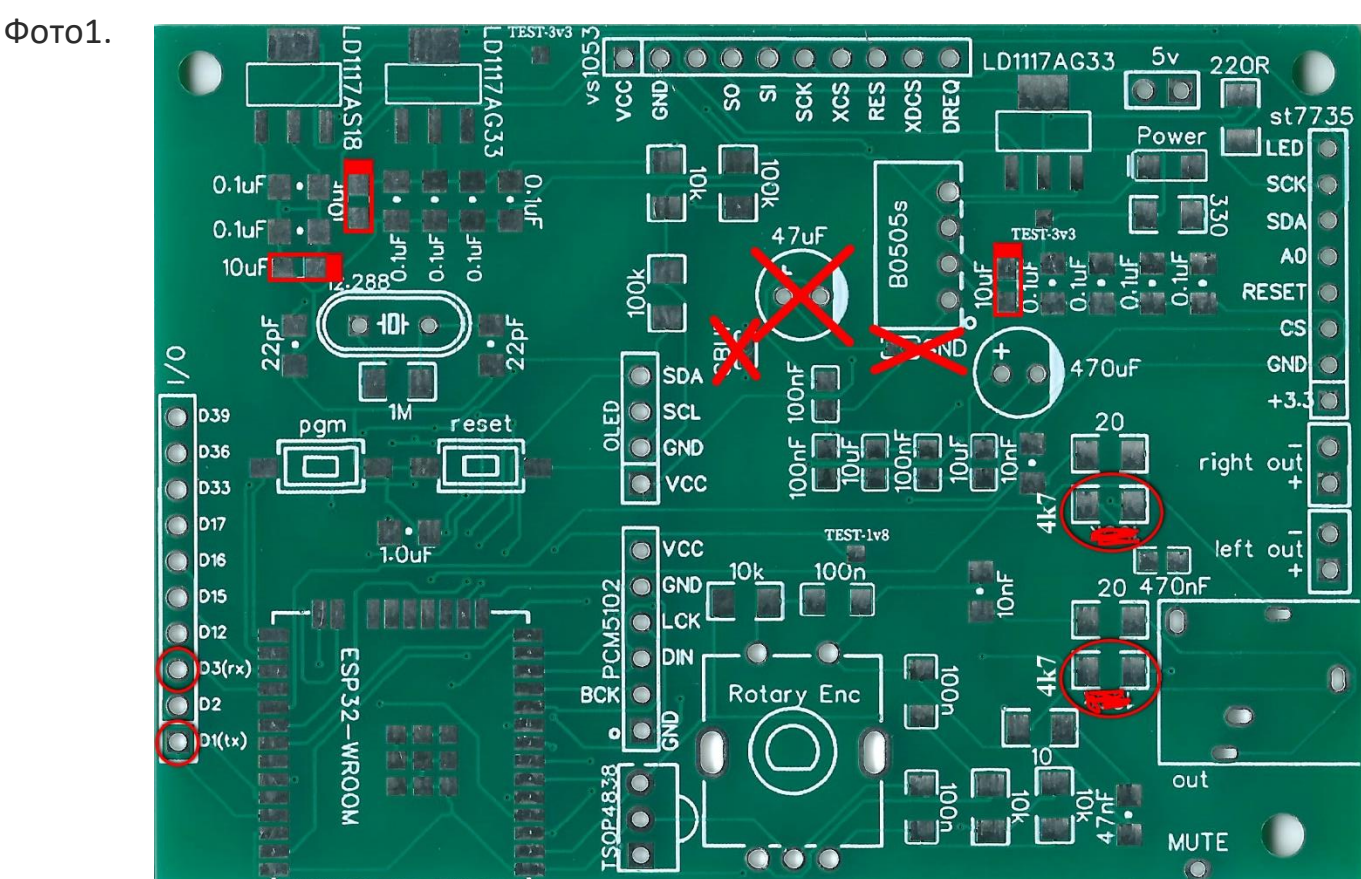

Фото2.

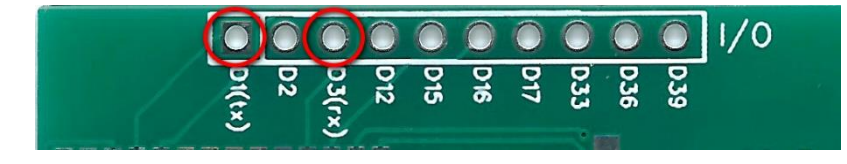